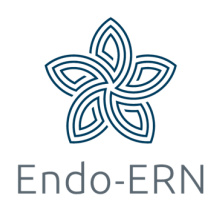

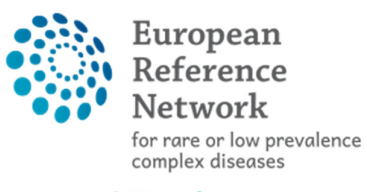

**O** Network **Endocrine Conditions** (Endo-ERN)

## Enroll patient

- Go to https://cpms.ern-net.eu/login/
- Click on 'Login via EU Login' (see below)

## Secure Login

You can Login to the CPMS ERN through the EU Login Authentication Service

Login via EU Login

## • Video: Getting Set-Up and Logged In to CPMS

- Only ERN members and ERN guest users can be authorised users of the CPMS.
- To access the CPMS you need to have an EU login. To create an EU login, click here.
- To request authorisation to use the CPMS, click here.
- To request access to the ERN Collaborative Platform (ECP) to exchange non clinical data with the other members of your ERN, click here.
- For more information on the European Reference Networks, please visit ec.europa.eu.
- **EXEC** Login with your EU account and password.
- Click on 'Centre' to go to your centre dashboard (see below)

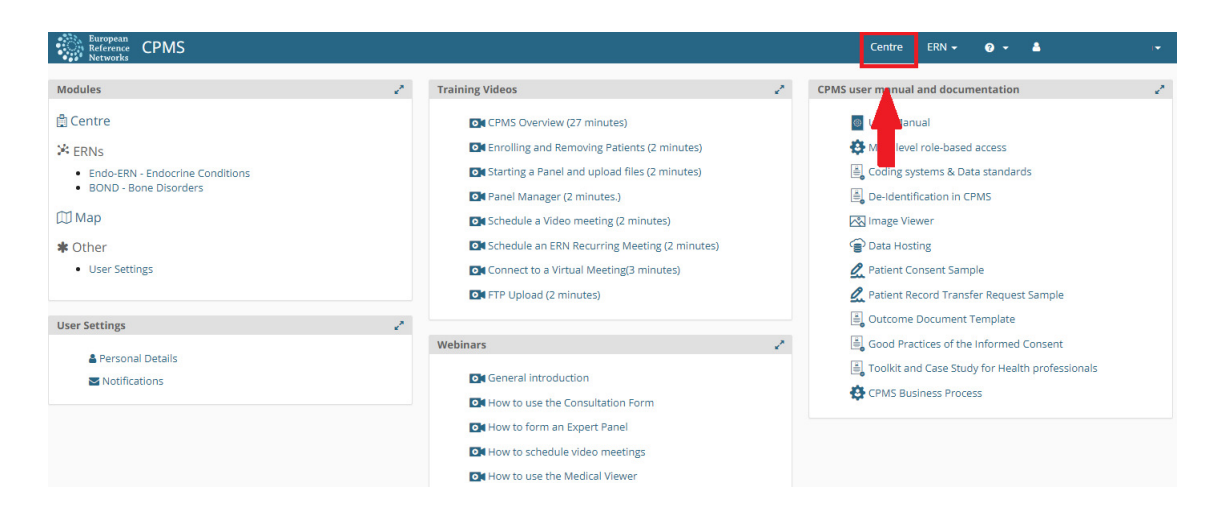

**Click on 'Enrol Patient' (see below)** 

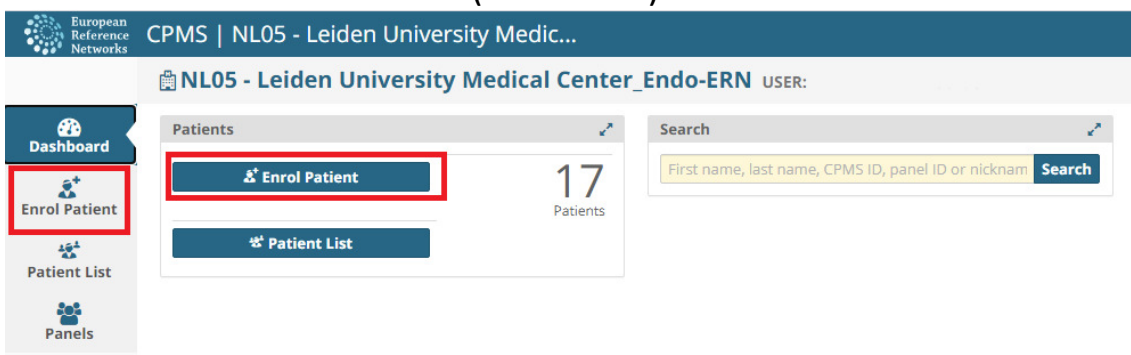

■ Download Model Consent form. When informed consent is received, fill in all required information (all red boxes will turn black) and click on 'Enrol Patient' (see below)

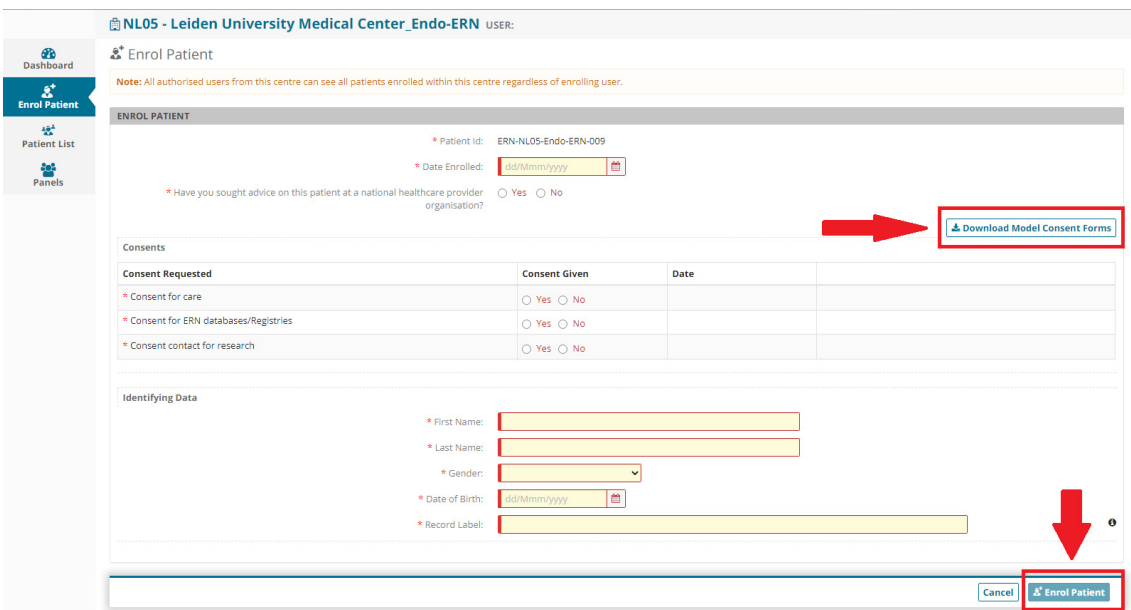

After enrolling a patient, you can start a panel for this patient